# **Applets**

Applets are defined as subclasses of the class

- Applet in the package java.applet or
- JApplet in the package javax.swing.

#### **Class Hierarchy**

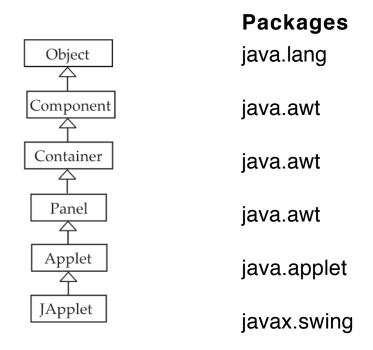

An applet object is instantiated and controlled by a web browser, such as Firefox, Safari, Netscape Navigator, Mozilla, or Internet Explorer, or by appletviewer, a program provided in the Java SDK.

#### Main Methods

- May be overridden to define behavior.
- Most are not called explicitly; a browser or appletviewer calls them.
- Includes methods that allows us to draw on the surface of the applet.

#### public void init()

- Called when the applet is first loaded.
- Put initialization code here (what you would normally do in a constructor in an application).

#### public void stop()

- Called when browser leaves the page containing the applet.
- Override to "suspend" threads running in the applet.

#### public void start()

- Called when browser visits or re-visits the page.
- Override to "resume" suspended threads.

#### public void destroy()

- Called when applet is unloaded.
- Override to free resources.
- Always called.

### Two Ways to Draw on an Applet

### **Old Way**

Override the *paint* method from Component to describe the surface of the applet.

#### public void paint(Graphics g)

- A Component method called when applet starts and whenever the applet needs to be redisplayed (forced by calling the method *repaint*).
- This method determines the appearance of the applet, which is a panel.

Note: *repaint* calls the method *update*, which paints the background color on the surface and then calls *paint*, passing the current graphics context object *g*.

### **New Way**

Put a JPanel on the JApplet's contentPane and override *paintComponent* to draw on the panel.

### public void paintComponent(Graphics g)

- A JComponent method called when applet starts and whenever the applet needs to be redisplayed (forced by calling the method *repaint*).
- This method determines the appearance of the panel on the applet.

## Next two methods are called explicitly

#### public void showStatus(String message)

- Print a message at bottom of applet in the status window.
- Useful for debugging.

### public boolean isActive()

Tells whether applet is currently running.

### **HTML: Applet Tags**

```
html = HyperText Markup Language
```

#### html (xhtml) Code

#### Other Attributes Inside applet Tag

```
codebase="DCSwing" vspace, hspace, align, name
```

#### Parameters: Between <object> and </object>

```
<param name="first" value="cat and the hat"/>
<param name="second" value="222"/>
<param name="color" value="blue"/>
```

#### **Method in Applet**

public String getParameter(String name)

## **Example: A Digital Clock**

This applet acts as a digital clock, showing the current time with the format *hh:mm:ss*. The applet is a thread that sleeps for a second and then reports the time obtained from a Calendar object.

When the web page containing the applet is replaced by another page, the *stop* method is called and it sets a variable to **null** so that the thread ends its run method and dies.

The start method creates a new thread and makes it runnable.

```
import java.awt.*;
import javax.swing.*;
import javax.util.Calendar;

public class DigitalClock extends JApplet implements Runnable {
    private Thread clockThread = null;
    private Font font = new Font("Monospaced", Font.BOLD, 132);
    private Color color = Color.green;
    private ClockPanel clockPanel;

    public void init()
    {
        clockPanel = new ClockPanel();
        getContentPane().add(clockPanel);
        clockPanel.setBackground(Color.cyan);
        String param = getParameter("color");
```

```
if ("red".equals(param)) color = Color.red;
   else if ("blue".equals(param)) color = Color.blue;
   else if ("yellow".equals(param)) color = Color.yellow;
   else if ("orange".equals(param)) color = Color.orange;
   else color = Color.green;
}
public void start()
   if (clockThread == null)
   {
       clockThread = new Thread(this);
       clockThread.start();
}
public void stop()
{
   clockThread = null;
public void run()
{
   while (Thread.currentThread() == clockThread)
   {
       clockPanel.repaint();
       try
           Thread.sleep(1000);
       catch (InterruptedException e) { break; }
   }
}
```

```
class ClockPanel extends JPanel
{
   public void paintComponent(Graphics g)
       super.paintComponent(g);
       Calendar calendar = Calendar.getInstance();
   // calendar is an instance of java.util.GregorianCalendar
       int hour = calendar.get(Calendar.HOUR_OF_DAY);
       int minute = calendar.get(Calendar.MINUTE);
       int second = calendar.get(Calendar.SECOND);
       g.setFont(font);
       g.setColor(color);
       String time = hour + ":" + minute/10 + minute%10 +
                              ":" + second/10 + second%10;
       g.drawString(time, 15, 160);
       showStatus(time);
   }
}
```

When the stop method of DigitalClock is called, it changes the instance variable *clockThread* to **null** so that when the **while** loop in the run method tests

Thread.currentThread() == clockThread, the loop is completed and the run method terminates putting the thread into the "dead" state.

### **HTML for DigitalClock**

**Source** DigitalClock.java

```
clock.html
HTML Code
  <?xml version="1.0" encoding="UTF-8"?>
  <html>
                        <!-- clock.html -->
     <head>
        <title> Digital Clock Applet </title>
     </head>
     <body style="background-color:cyan">
        <h1> The Swing Digital Clock Applet</h1>
        >
           <object classid="java:DigitalClock "</pre>
                    data="DigitalClock.class"
                    codebase="DigitalClock"
                    codetype="application/java"
                    width="680" height="280">
              Your browser cannot handle a Swing applet.
              <param name="color" value="blue"/>
           </object>
        </body>
  </html>
```

Put *clock.html* and a directory DigitalClock in the same directory and place DigitalClock.class in the folder DigitalClock.

Execute applet in the Java SDK using

% appletviewer clock.html

The HTML code may have to be altered for the applet viewer.

#### **Alternatively**

You may open the html file using a web browser such as Opera, Internet Explorer, or Mozilla.

### **Snapshot**

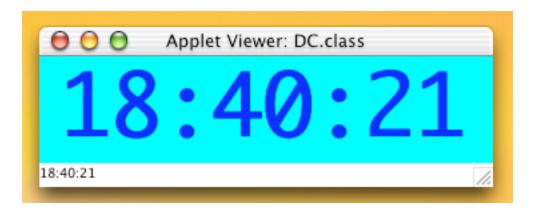

Note the time printed by showStatus at the bottom of window.

## **Applet Lifecycle**

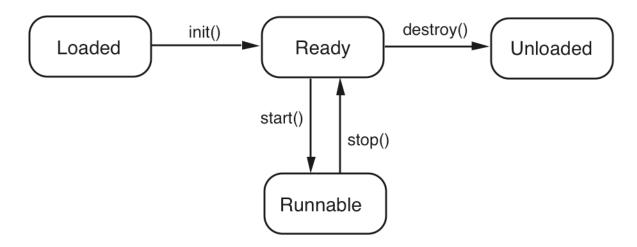

# **Security Restrictions**

Applets are forbidden certain capabilities, depending their origin and what software is executing them.

| Action                     | Browser<br>from Net | Browser<br>from local<br>disk | Applet-<br>viewer | Application |
|----------------------------|---------------------|-------------------------------|-------------------|-------------|
| Read<br>local file         | No                  | No                            | Yes               | Yes         |
| Write<br>local file        | No                  | No                            | Yes               | Yes         |
| Delete file                | No                  | No                            | No                | Yes         |
| Read<br>user.name          | No                  | Yes                           | Yes               | Yes         |
| Connect to server          | Yes                 | Yes                           | Yes               | Yes         |
| Connect to other host      | No                  | Yes                           | Yes               | Yes         |
| Load Java<br>library       | No                  | Yes                           | Yes               | Yes         |
| Call exit                  | No                  | No                            | Yes               | Yes         |
| Create<br>pop-up<br>window | Yes                 | Yes                           | Yes               | Yes         |